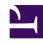

## **GENESYS**

This PDF is generated from authoritative online content, and is provided for convenience only. This PDF cannot be used for legal purposes. For authoritative understanding of what is and is not supported, always use the online content. To copy code samples, always use the online content.

## Workforce Management Web for Supervisors (Classic) Help

**Reviewing Messages** 

## **Related documentation:**

Use the **Review Messages** dialog box to view any warnings or errors that the server returned, in a variety of situations.

The dialog box contains the following columns and controls:

| Team Name  | The team to which the agent belongs.                                            |
|------------|---------------------------------------------------------------------------------|
| Agent Name | The agent whose action(s) generated this message.                               |
| Date       | The date that the messages was generated.                                       |
| Messages   | The message type (either Warning or Error), numeric code, and the message text. |
| Action     | This drop-down menu presents three choices: Save, Fix Later, and Do Not Save.   |
| Close      | Closes the dialog box and does not retrieve fresh data from the server.         |
| ок         | Closes the dialog box and retrieves fresh data from the server.                 |
| Help       | Displays this help topic.                                                       |